# **ZER ERRESERBA DEZAKET?**

Gaur egun, leioakirolak.leioa.eus webgunearen bidez, abonatuek erreserbak egin ditzakete honako hauetarako:

- 1. Sakonetako igerilekuak (kale bateko erreserba igeriketarako ordubetez)
- 2. Muskulazio-gela; jardueraren abonatua izanik (ordubeteko erreserba)
- 3. Torresoloko kanpoko igerilekuak (erreserbak bi ordutegietako batean)
- 4. Padel-pista (gehienez, 4 lagunentzako ordubeteko erreserbak)

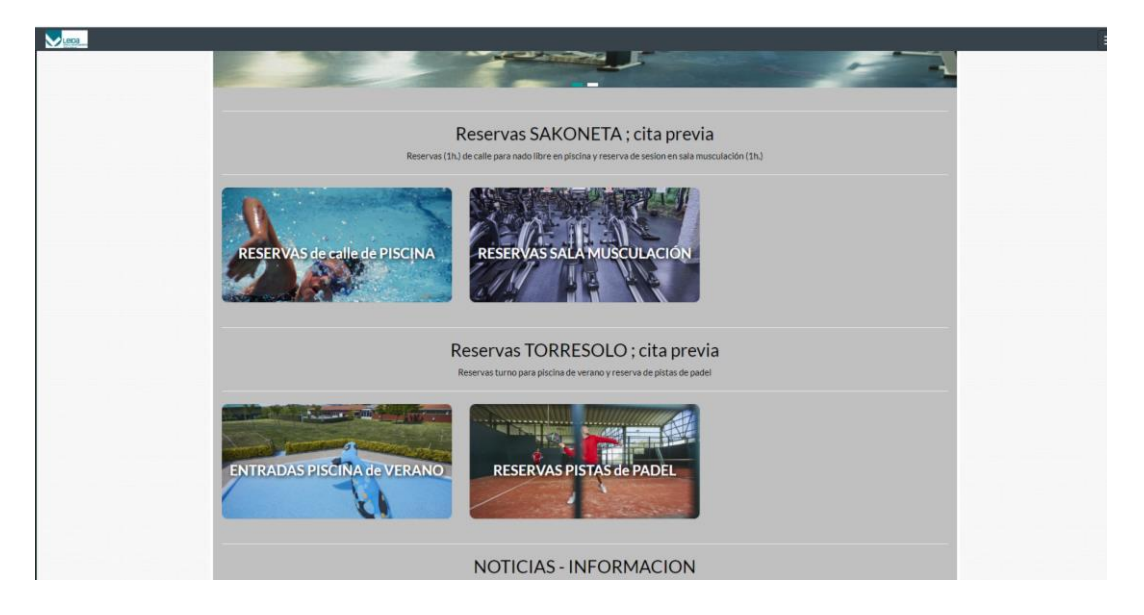

Horiz, erreserbatu ezin diren ordu-tarteak agertzen dira, gorriz edukiera osoa dutenak, eta berdez libre daudenak.

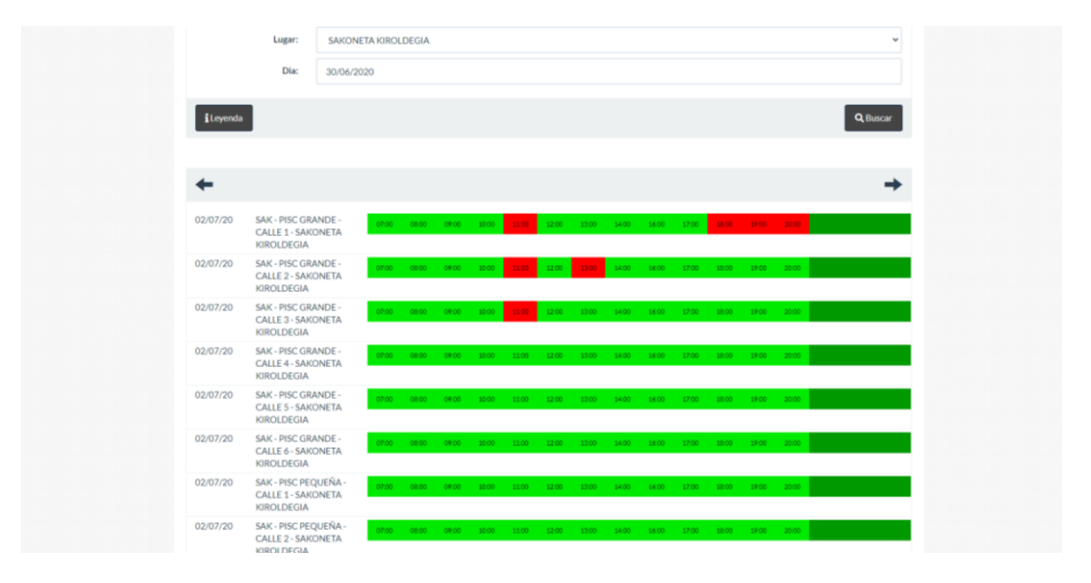

Torresoloko igerilekuetako erreserbak zein ordutegitan joan nahi den aukeratuta egin ahal izango dira, bai goizez (10:00etatik 15:00etara), bai arratsaldez (16:00etatik 21:00etara), eta asteko eguna hautatuta.

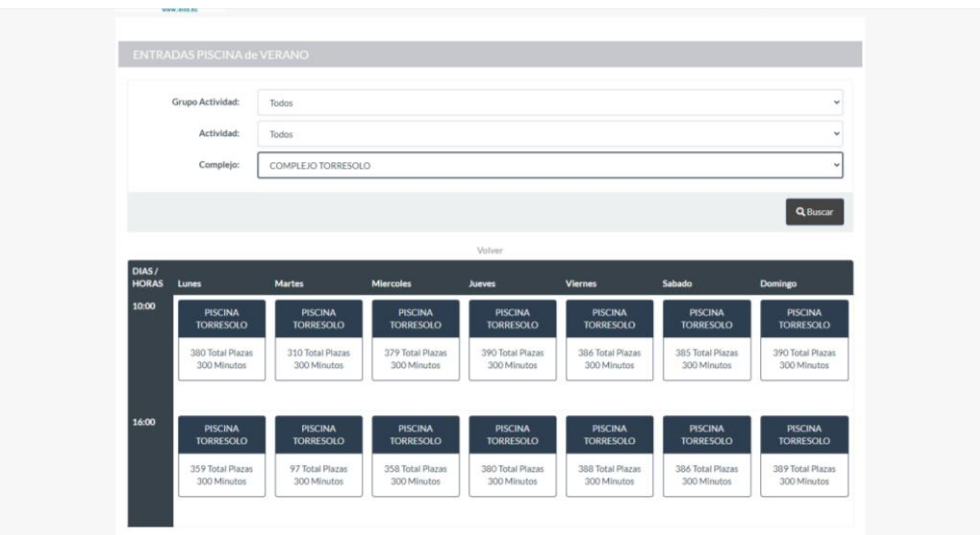

Data egiaztatzea garrantzitsua da erreserbaren egunaz ziur egoteko.

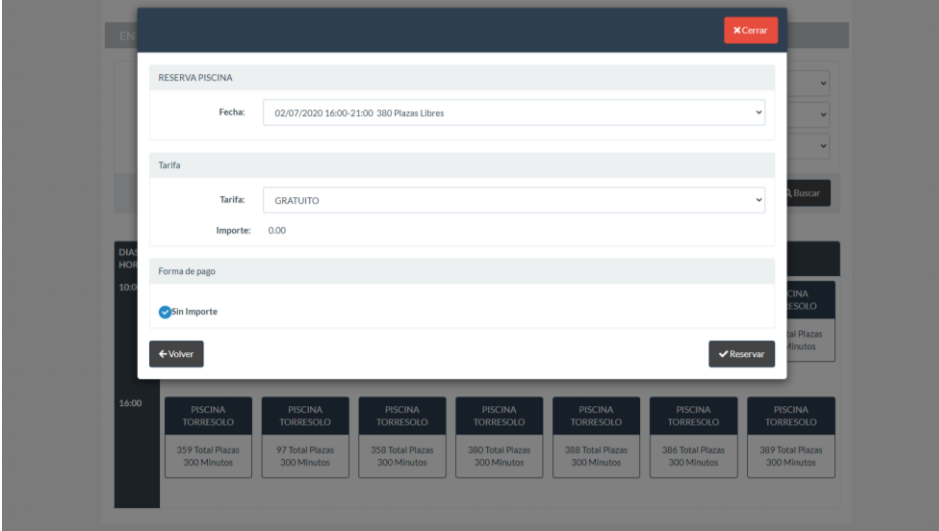

## **NORK ERRERSEBA DEZAKE?**

Oraingoz, udal kirol instalazioetako jarduerak bazkideentzat bakarrik egongo dira zabalik. Pasahitza eduki behar da webgunearen bidez jardun ahal izateko.

### **PASAHITZA NOLA LORTU?**

Hasierako pantailatik, ezkerreko menuan, bigarren botoian (login) klik eginda, beste pantaila batera eramango zaitu. Bertan, eskatutako eremuak eta abonatu-zenbakia bete beharko dituzu (**6 digiturekin**, hau da, zure abonatu-zenbakia 123 bada, 000123 jarri beharko duzu, eta pasahitza, halakorik izanez gero).

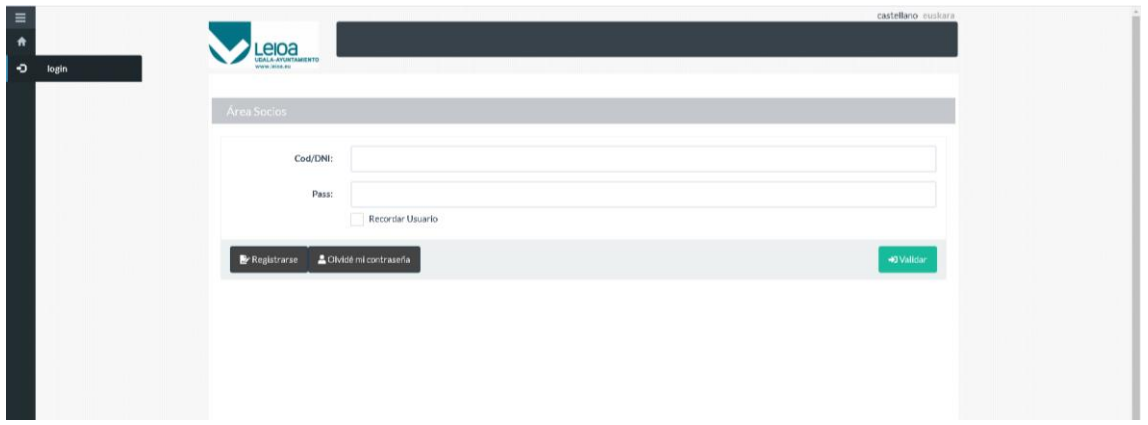

Pasahitzik ez baduzu, "Erregistratu" botoia sakatu behar da, eta eskatutako eremuak, abonatuzenbakia (betiere **6 digitu**: 000123) eta jaiotze-data bete behar dira. Azkenik, "Hurrengoa" botoia sakatu behar da.

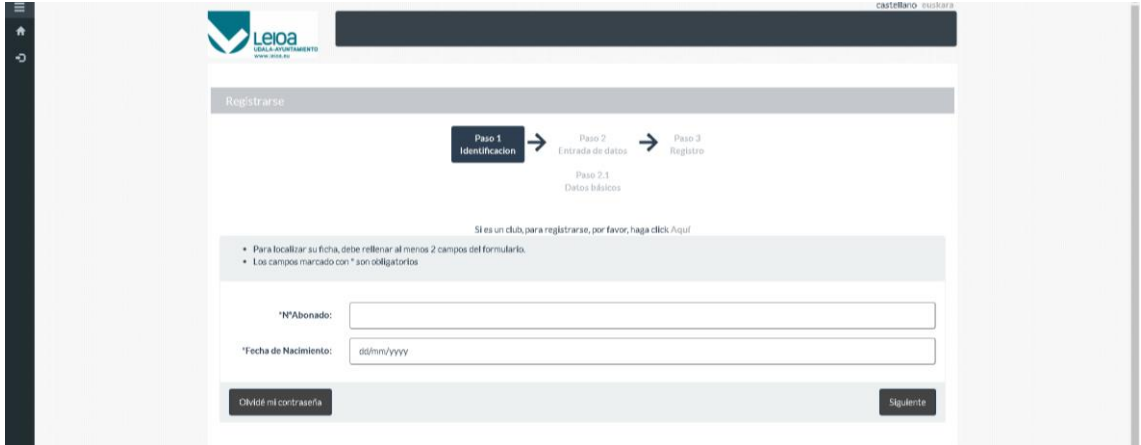

Pantaila bat agertuko da sisteman dauden datuekin. Zuzenak direla egiaztatu behar da, beharrezkoa dena zuzendu eta nahi dugun pasahitza sartu (8 karaktere)

Sistemak mezu elektroniko bat bidaliko digu adierazi dugun postara, erregistroa baliozkotzeko esteka batekin.

## **NOLA ERRESERBATU?**

Erreserba bat egiteko saioak hasita egon behar du, hau da, webgunean alta eman behar da.

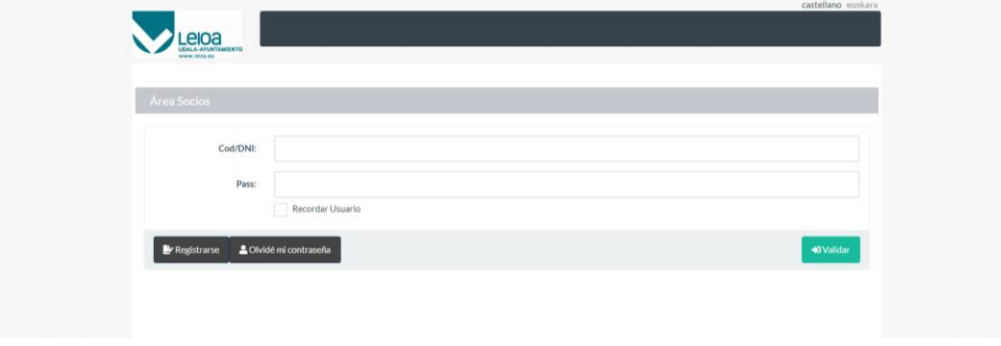

Behin barruan, erreserba bat egin daiteke dokumentu honen 1. puntuan definitutako 4 instalazioetako edozeinetan.

Sakonetan, igeri egiteko kale bat erreserbatu nahi badugu

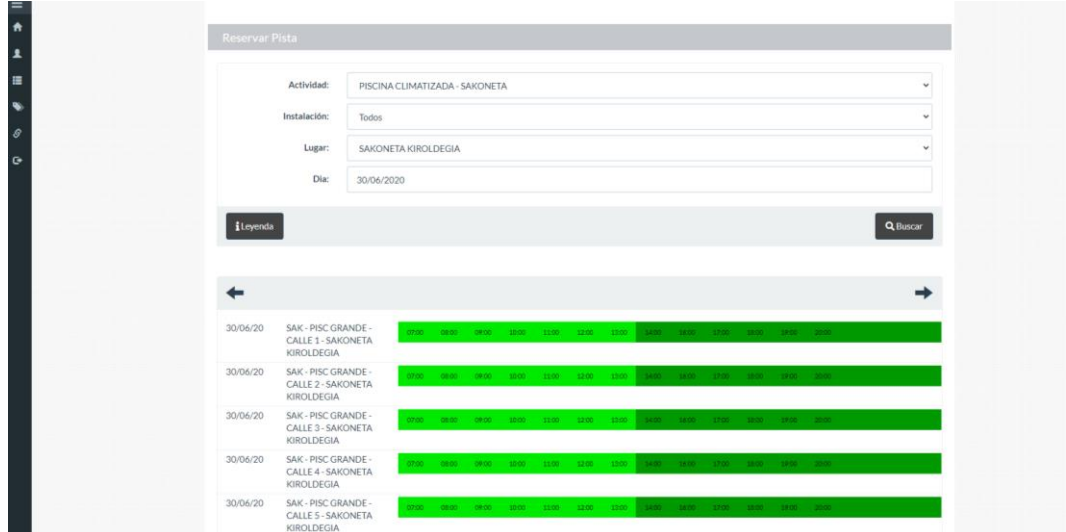

Erreserba zer egun eta ordutan egin nahi dudan aukeratu, eta libre dagoen egiaztatu.

Ekainaren 30ean, 7:00etan, joan nahi izanez gero, egun eta ordu horretan klikatuko dugu eta hurrengo pantaila agertuko da.

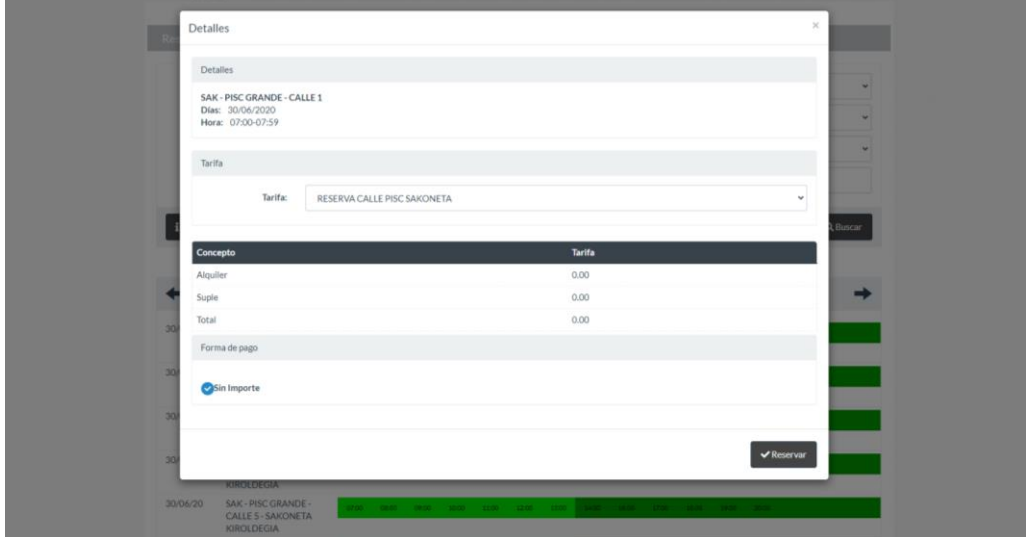

Dena ondo badago, erreserbatzeko botoia sakatuko dugu eta erreserba berresteko beste pantaila batera eramango gaitu. Minutu gutxi barru posta elektroniko bat jasoko dugu egindako erreserbaren baieztapenarekin.

#### **PERTSONA BAT BAINO GEHIAGORENTZAKO ERRESERBAK**

Erreserbak banakakoak dira, hau da, erreserba bat abonatu bakoitzeko. Familia-txartela dutenen kasuan, txartel hori osatzen duten pertsonetako batek familia-txartelaren barruan dauden kide guztientzat erreserbatu ahal izango du. Horretarako, sisteman identifikatu ondoren, erreserba egingo da, gorago azaldu dugun bezala, ezkerreko menuan, "Familiaunitatea" botoian, familia-txartela osatzen duten erabiltzaile guztiak agertuko dira. Erreserba

egin nahi duen kidea hautatuta, erreserba-eragiketa egingo da berriro. Horrela, instalazioren batean lekua gorde nahi duen pertsona bakoitzarekin.

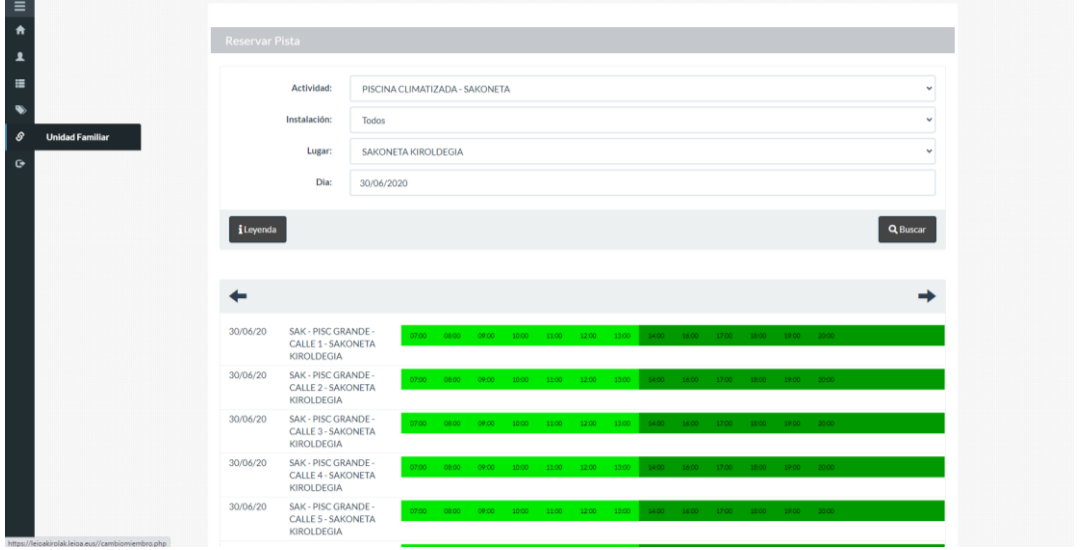

#### **ERRESERBA BAT BALIOGABETZEA**

Erreserba bat baliogabetzeko, ezkerreko menuan, "Nire kontsultak" atalean, hainbat aukera dituen goitik beherako menu bat agertuko da.

Torresoloko igerilekuetarako egindako erreserba bat baliogabetu nahi badugu, "Erreserbak Torresolo Igerilekua" aukerara joango gara eta bertan behera utzi beharreko erreserba agertuko da. "Baja" botoia sakatuta, erreserba hori deuseztatuko litzateke. Sistemak mezu elektroniko bat bidaliko du baliogabetzearen berrespenarekin.

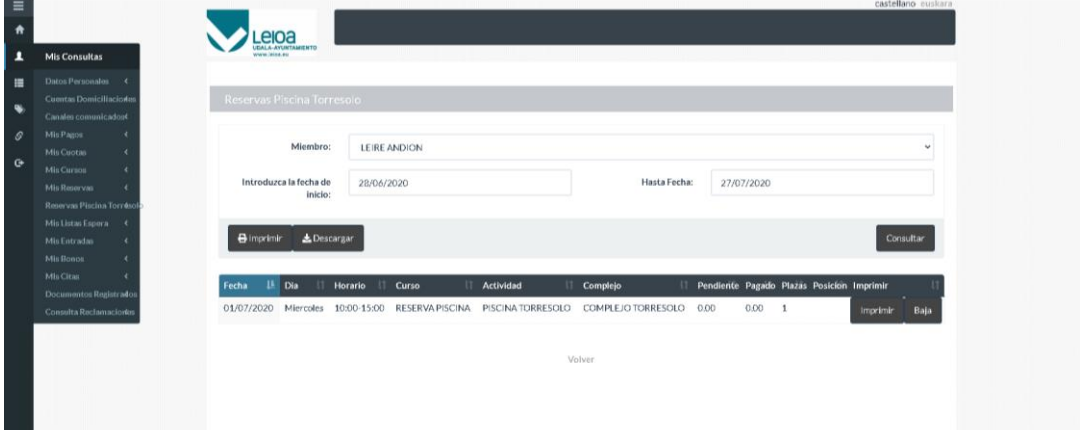

Sakonetako edo padel-pistetako erreserba bat baliogabetu nahi izanez gero, ezkerreko menuan, "Nire erreserbak" atalean, egindako erreserbak agertuko dira. Ezeztatu nahi dena aukeratu behar da.